## **GET IN TOUCH WITH US**

Tel: 01226 710523 Fax: 01226 780935 churchfieldoffice@watertonacademytrust.org Snydale Road, Cudworth, Barnsley S72 8JR

06/09/2021 | Pupil Asset Overview

# Dear Parents/Carers

### **New app for parents**

Pupil Asset is the system we use for:

- Paying dinner money
- Booking Breakfast Club
- Booking Playzone
- Reporting absence

The Pupil Asset app is similar to School Gateway, so we are hoping you won't find the transition too difficult. However, please note that the new app **does not** have a message function for parents to text the school office. This is something we are looking to develop if possible.

Due to transaction fees levied toward school, the minimum amount you can pay is £10.00.

Please note if you have more than 1 child at school you can see all children's details under one account. Instructions for paying school dinner money and booking breakfast club and playzone has gone out on separate letters with step-by-step guidance for each.

#### **What you need to do now**

Activate your Pupil Asset account. It's quick and easy to do. You only need the email address that school holds on record for you.

*Download the app***:** If you have a smartphone, please download Pupil Asset from your app store (Android and iPhone). The app shows the same information as the website

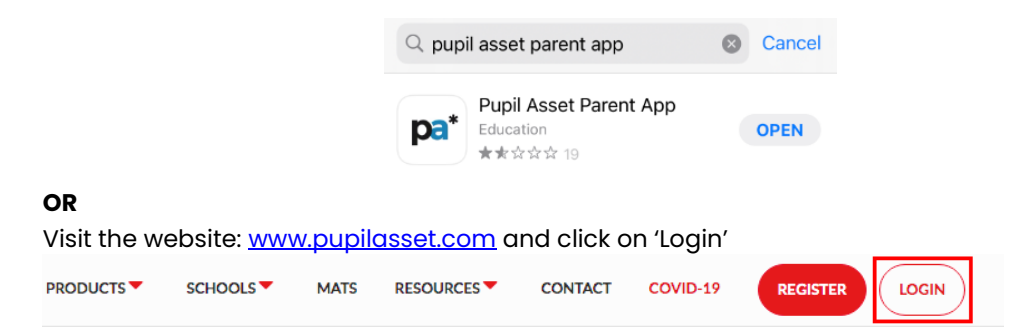

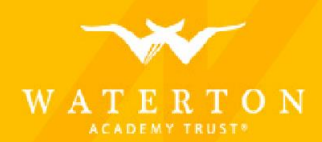

Headteacher: Mr J Bean BA QTS (Hons) Deputy Headteacher: Mrs M Foster Website: www.churchfieldschool.org | Twitter: @churchfieldprim

Then click 'First time logging in?'

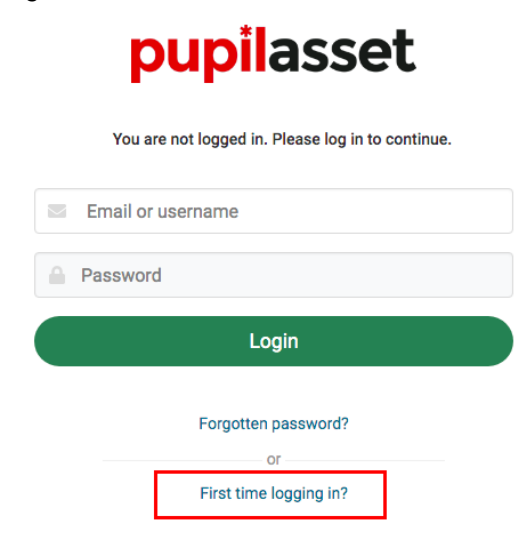

Please enter the email address you have previously provided to the school, you will be sent an email containing a link to select your password. Once you have chosen a password sign in using the email address and password you have selected.

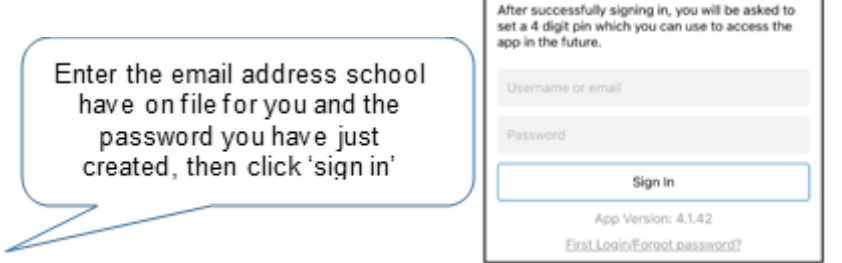

When you sign into the app for the first time, you will be asked to create a 4-digit PIN number. For security you will be asked to enter this PIN number every time you access the app.

**If you're having trouble logging in, it may be because school doesn't have your current email. Please call school office and we'll update the details on the system.**

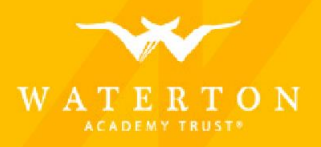

Headteacher: Mr J Bean BA QTS (Hons) Deputy Headteacher: Mrs M Foster Website: www.churchfieldschool.org | Twitter: @churchfieldprim

### **Reporting your child absent from school**

**1.** Select your child's name and then click 'absences' at the bottom of the screen

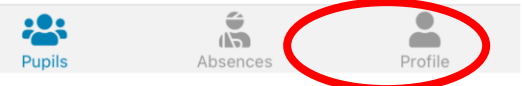

**2.** If you have more than one child in school, you will need to select their name so that it appears in the grey box

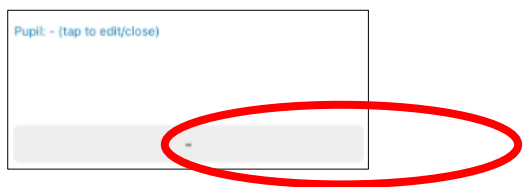

**3.** Type the reason for absence and click 'submit absence'

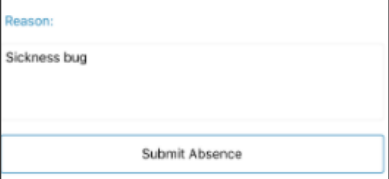

We will continue to have the absence line if you prefer to phone and leave a message, or alternatively you can speak to a member of staff on reception.

Should you need any help please don't hesitate to contact me in the school office.

Yours sincerely

### **E Holliday**

Mrs E Holliday Senior Admin Officer

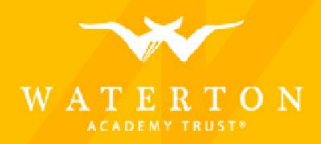